## *Leica Photogrammetry Suite*

**vhodný nástroj zpracování archivních leteckých snímků**

Při hodnocení vývoje krajiny je často potřeba pracovat s historickými leteckými snímky. Proto byly hledány způsoby zpracování historických analogových leteckých snímků ve středovém promítání bez kalibračních protokolů. Nezpracované snímky obsahují významné geometrické nepřesnosti. Vzájemná poloha objektu v obraze neodpovídá jejich poloze ve skutečnosti, proto nelze měřit plochy, vzdálenost, snímky nemají jednotné měřítko. Úspěšný proces ortorektifikace snímků, ke kterým chybí údaje o prvcích vnitřní a vnější orientace, tedy historických leteckých snímků bez kalibračních protokolů, snímků získaných amatérskými fotoaparáty a kamerami z balónu, rogala, leteckého modelu apod., by umožnil jejich širší uplatnění v GIS. Vhodným nástrojem pro jejich zpracování je software Leica Photogrammetry Suite.

Leica Photogrammetry Suite (LPS) umí pracovat s obecným geometrickým modelem senzoru a dokáže se obejít bez explicitního zadání přesných parametrů přístroje. V LPS jsou zabudovány profesionální, robustní a přesné algoritmy pro blokové vyrovnání snímků. Při blokovém vyrovnání se pro každý snímek vypočítají jeho prvky vnější orientace (poloha a orientace přístroje v okamžiku pořízení záběru), určí se geodetické souřadnice libovolného bodu, který je identifikován na dvou a více snímcích, je vytvořen matematický model pro všechny snímky společně. Proto k nesrovnalostem, např. v navazování liniových prvků, prakticky nedochází. Výsledkem blokového vyrovnání je větší homogenita a geometrická přesnost v rámci celého řešeného území, výhodou je i úspora vlícovacích bodů.

## **Zpracování historických leteckých snímků povodí říčky Harasky**

Pro digitální model povodí Harasky na jihovýchodní Moravě o rozloze přibližně 50 km2 byl pomocí software Leica Photogrammetry Suite zpracováván blok deseti analogových historických leteckých měřických snímků z roku 1953, s 30% překryvem, bez kalibračních protokolů, tj. bez prvků vnější a vnitřní orientace.

Stav povodí Harasky v roce 2000 je zachycen na souboru ortorektifikovaných snímků z produkce firmy GEODIS BRNO, spol. s r.o. Ty byly spolu s digitálním modelem reliéfu (připraveným v programu ArcView 3.1 s extenzemi 3D Analyst a Spatial Analyst) použity jako referenční plocha při zpracování archivních leteckých snímků.

Stručný postup zpracování analogových leteckých měřických snímků do mozaiky ortofotosnímků sestával z následujících kroků:

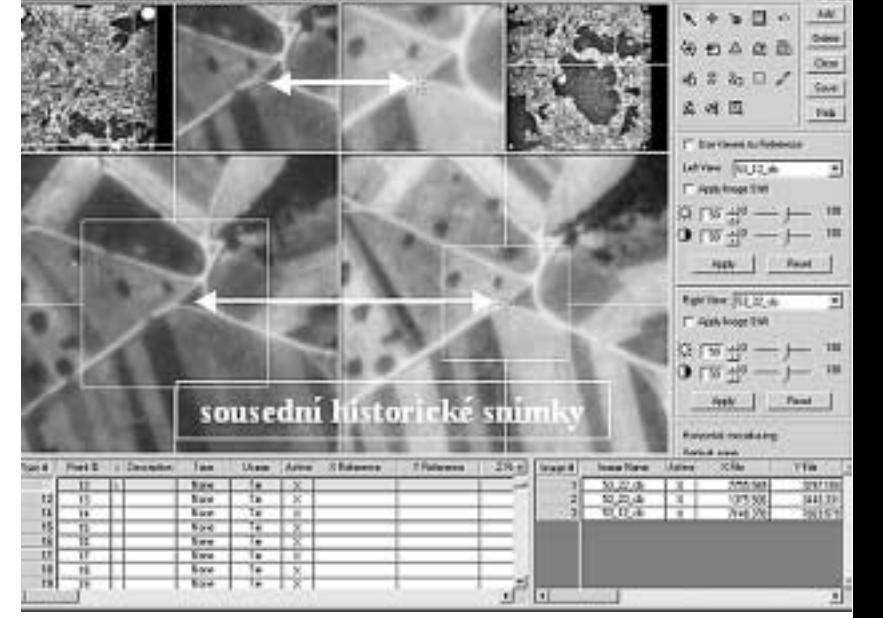

Obr. 1. Prostředí Point Measurement – ruční vyhledávání odpovídajících si bodů na překryvu (tzv. tie points) na dvou sousedních snímcích z roku 1953. Snímky jsou zobrazeny ve třech výřezech. V tabulce pod snímky je vidět přehled bodů, body na překryvu nemají uvedeny souřadnice. Pravá strana okna obsahuje ikony nástrojů pro práci se snímky.

**1.** převedení analogových snímků do digitální podoby (skenování) a převedení do formátu .img

**2.** vytvoření referenční plochy pro souřadnice X, Y vlícovacích bodů mozaikováním ortofotosnímků z roku 2000 (mozaika\_2000)

**3.** zpracování referenční plochy pro souřadnice Z vlícovacích bodů – digitálního modelu reliéfu

**4.** vyhledání společných bodů na překrývajících se částech snímků, tzv. tie points s relativními souřadnicemi (hledání společných bodů na dvou překrývajících se leteckých snímcích)

**5.** vyhledání vlícovacích bodů na leteckých snímcích se souřadnicemi tzv. control points podle mozaiky\_2000 (hledání společných bodů na leteckém snímku z roku 1953 a odpovídajícího bodu na mozaice\_2000)

**6.** triangulace snímků

**7.** ortorektifikace snímků

**8.** mozaikování ortofotosnímků z roku 1953 - mozaika\_1953

**9.** příp. převedení mozaika\_1953.img do mozaika\_1953.tiff

**10.** zpracování simulovaných průletů nad povodím Harasky v roce 1953, v roce 2000.

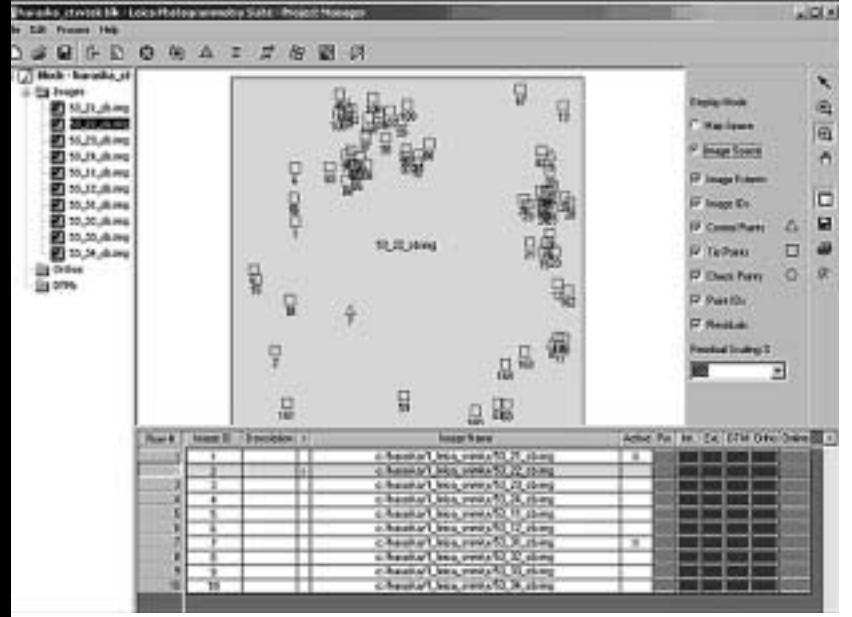

Obr. 2. Leica Photogrammetry Suite – uživatelské prostředí Project Manageru. Na obrázku náhled snímku s pracovním číslem 22 s vyznačenými tie points – překryvovými body (čtverečky) a control points (trojúhelníky) – body se známými souřadnicemi. Tabulka v dolní části okna poskytuje představu o stavu zpracování snímků, sloupec Pyr. značí, že u snímků bylo provedeno pyramidování, jako nezpracované úkoly jsou označeny interní a externí orientace, DTM a Ortho.

Před vlastním zpracováním archivních snímků je nutné snímky naskenovat – převést do digitální podoby. Bylo vyzkoušeno několik možností skenování (použit byl obyčejný stolní skener Visioner One Touch), nejlépe se osvědčilo skenování v černobílé stupnici s rozlišením 1200 dpi. Použití většího rozlišení neumožnila kapacita harddisku, jeden snímek v rozlišení 1200 dpi má kolem 50 MB. Dále bylo potřeba z formátu skeneru převést snímky do nekomprimovaného formátu TIFF a dále do typu \*.img.

Referenční plocha pro souřadnice X, Y vznikla mozaikováním 25 ortofotosnímků z roku 2000 do bezešvé mozaiky o velikosti 1,7 GB. Software LPS upravuje snímky pro rychlejší práci tzv. pyramidováním, kdy zpracovává vrstvy s rostoucím detailem rastru, nejjemnější rastr se používá jen při velkém zvětšení. To umožňuje přes jejich velikost i rychlé zvětšování či zmenšování snímků.

Pro vlastní triangulaci, která probíhá podle zvolených parametrů v LPS automaticky, je třeba dodat body se známými souřadnicemi (control points). Program umožňuje při triangulaci celého bloku snímků využívat i tie points – společné body na překryvu snímků bez reálných souřadnic, které celý blok snímků "provazují" a snižují potřebný počet kontrolních vlícovacích bodů pro triangulaci.

V manuálu k programu LPS je popsán postup automatického vyhledávání bodů na překryvu pro celý blok snímků současně, který lze spustit po ručním zadání nezbytného počtu bodů (přibližně čtyř pro jednu sousedící dvojici). V praxi bylo nejprve docíleno úspěšného vyhledávání bodů na překryvu pro dvojici překrývajících se snímků. Při postupném nárůstu počtu společných bodů (tie points) pak LPS vyhledával body i pro celý blok deseti snímků.

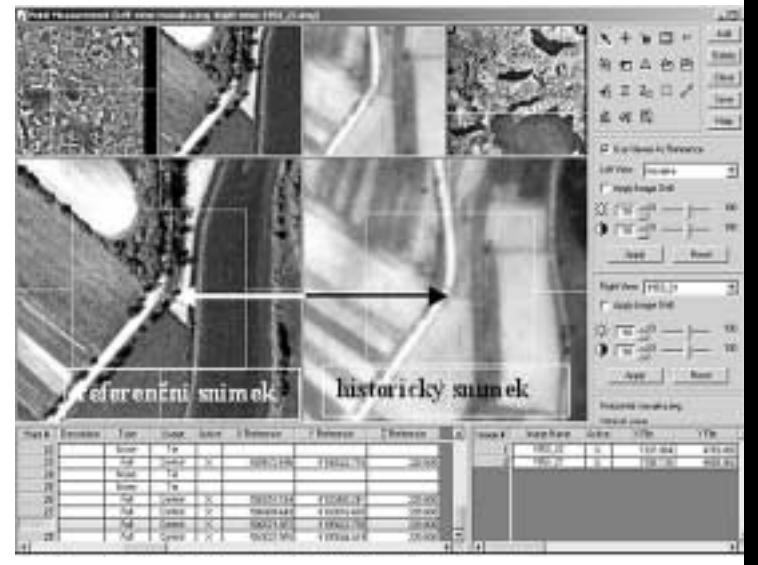

Obr. 3. Ruční vyhledávání kontrolních vlícovacích bodů. V levém okně je ortorektifikovaná mozaika snímků z roku 2000, v pravém okně snímek z roku 1953. Mozaika vlevo slouží jako referenční plocha pro odečítání horizontálních souřadnic. Z obrázku je patrná obtížnost vyhledávání vhodných bodů v krajině po padesáti letech a po scelení pozemků při kolektivizaci zemědělství.

Ruční vyhledávání tzv. control points – vlícovacích bodů se souřadnicemi na současném barevném ortofotu a černobílém snímku z roku 1953 bylo velmi náročné především vzhledem k výrazné změně tvářnosti krajiny po scelení pozemků. Osvědčilo se hledat vlícovací body ve středech vesnic a na některých křižovatkách cest. V nouzi, při nutnosti zachování rovnoměrného rozprostření bodů na snímcích, byly vyhledávány body např. na okrajích lesů, jejichž tvar se v některých případech po padesáti letech příliš nezměnil.

Ručně i automaticky bylo získáno asi 280 bodů, z toho počet kontrolních vlícovacích bodů (control points) byl přibližně pět na snímek při dodržení vhodného rozložení bodů na snímku.

Přes nižší kvalitu archivních snímků ovlivňující přesnost vyhledávání se při triangulaci podařilo dosáhnout střední kvadratické chyby 2,85 pixelu (tj. 142,5 cm), což za dané situace považuji za velmi dobrý výsledek. Po triangulaci následuje krok ortorektifikace snímků, tedy zpracování polohově nezkreslených snímků. Během tohoto procesu software co nejpřesněji rekonstruuje dráhu paprsku, od objektu přes optickou soustavu až na film. Vlastní

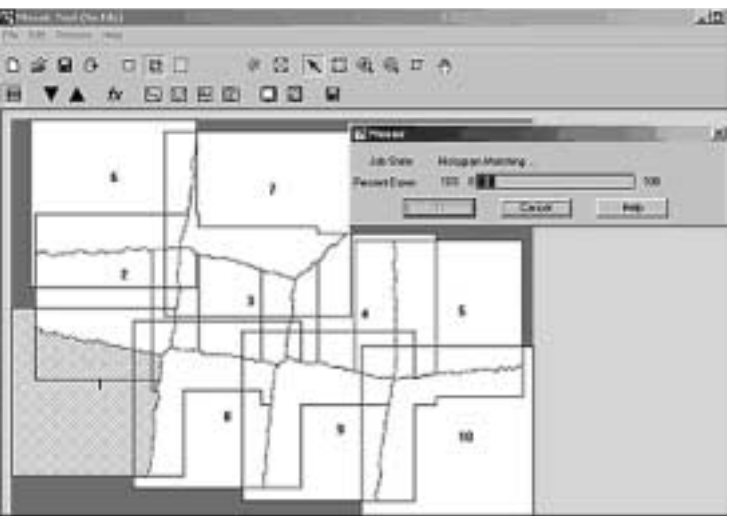

Obr. 4. Vyhledání nejvhodnějších linií pro spojení snímků mozaikováním, vyrovnání barevnosti sjednocením histogramů

ortorektifikace odstraňuje rozdíl v poloze obrazu objektu při středovém promítání a kolmém promítání.

Posledním důležitým krokem je vytvoření mozaiky z ortorektifikovaných snímků, kdy zvažujeme odstranění částí snímků z mozaiky, způsob seskládání snímků a typ barevného vyrovnání mozaiky. Ze snímků bylo odstraněno 5 % plochy po okrajích, pro výběr částí snímků do mozaiky se osvědčilo automatické generování linie řezu snímků, barevné vyrovnání bylo zvoleno podle histogramu.

## **Závěr**

Úspěšné zpracování archivních analogových snímků s 30% překryvem a bez kalibračních protokolů pomocí software Leica Photogrammetry Suite otevírá možnost nového uplatnění těchto cenných materiálů v řadě oborů.

Pozn. Autorka děkuje firmě ARCDATA PRAHA, s.r.o. za zapůjčení software LPS a cenné rady v průběhu práce.

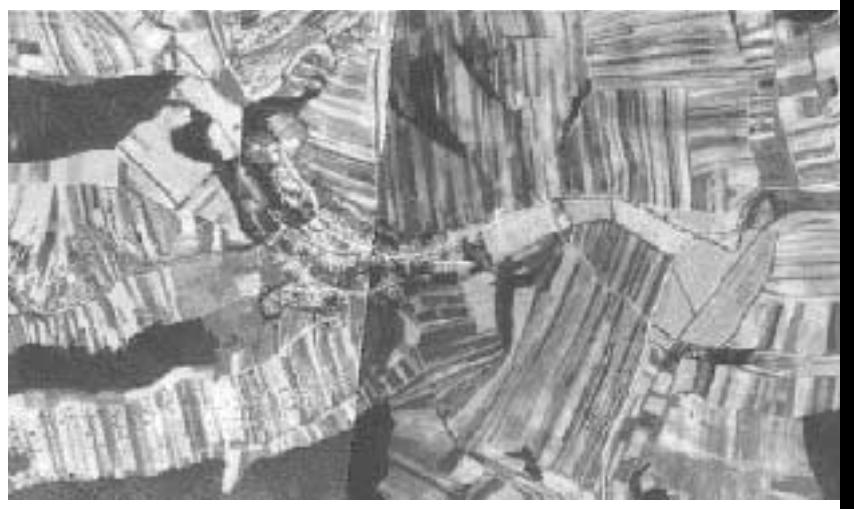

13konference Obr. 5. Lícování ortorektifikovaných snímků je velmi dobré, ve výsledné mozaice bude třeba provést barevnou korekci

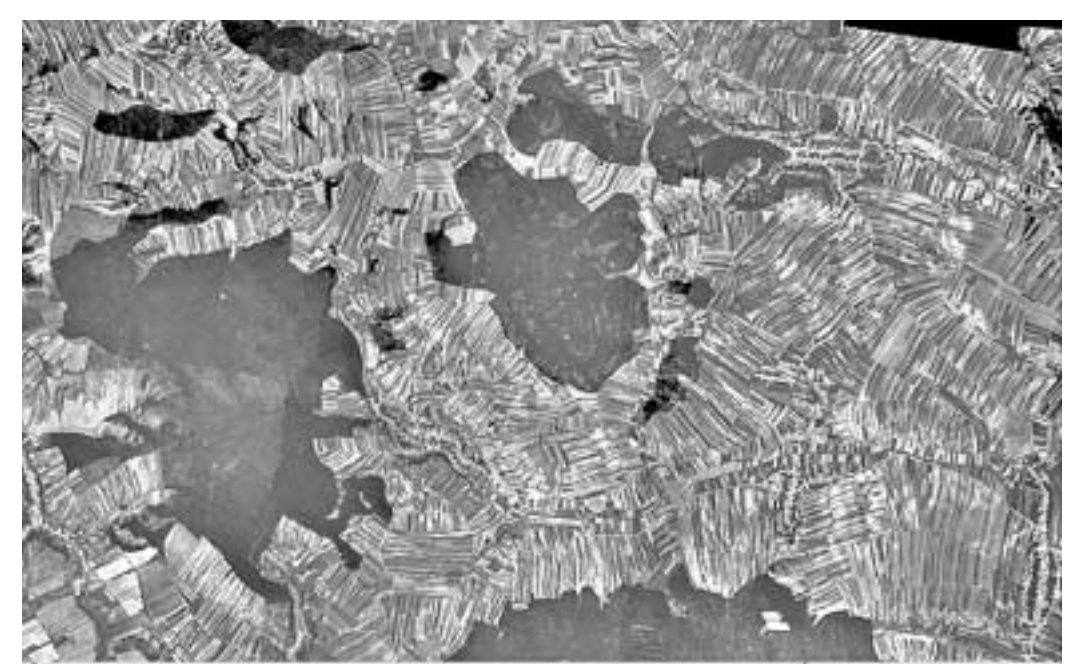

Obr. 6. Náhled na výslednou mozaiku ortorektifikovaných leteckých snímků z roku 1953 po použití automatického řezání linií a barevném vyrovnání

PhDr. et Mgr. Hana Svatoňo Katedra geografie PdF MU v Brně